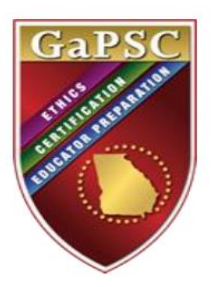

## **Candidate Guide to Applying for Pre-Service Certification January 2021**

To begin the Pre-Service application process, you must first answer the Personal Affirmation Questions (PAQs), which may be accessed by clicking on the tab highlighted below.

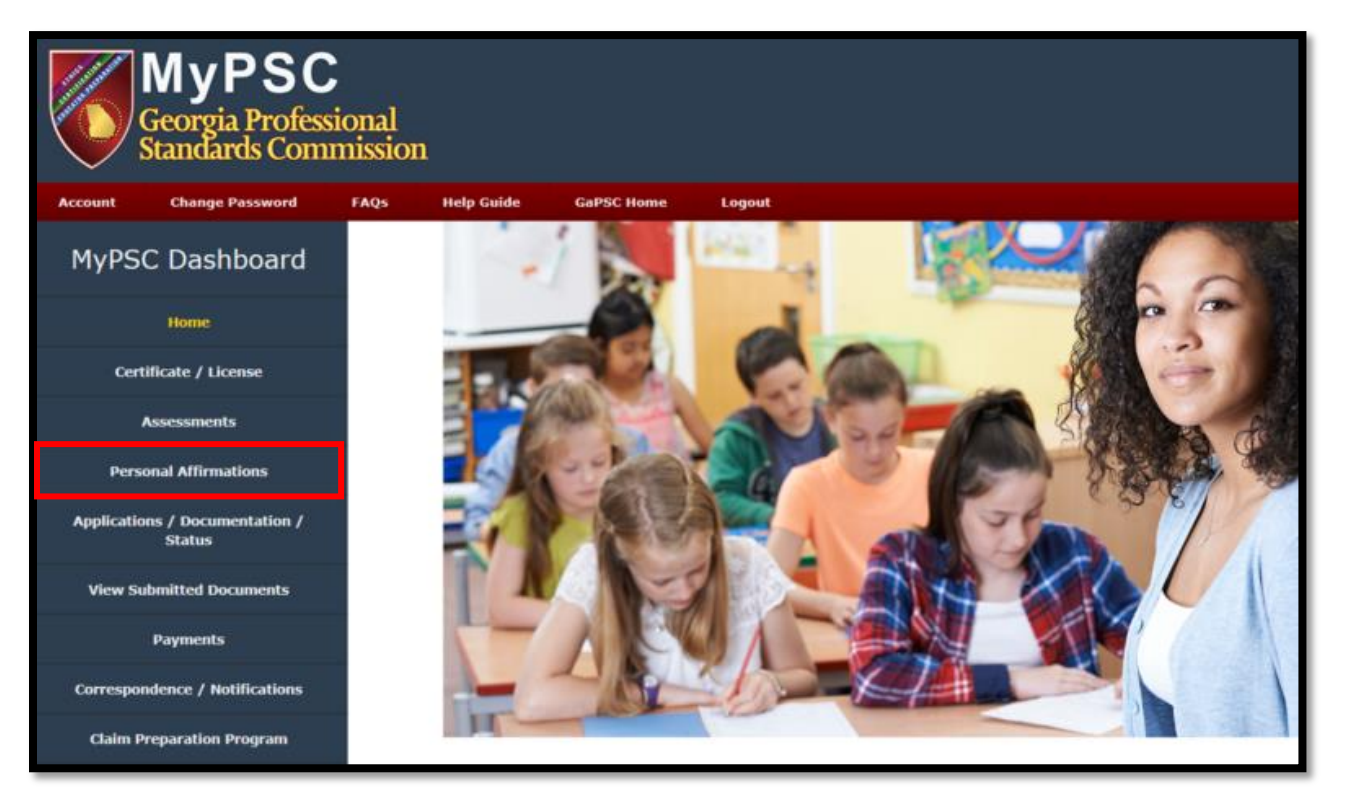

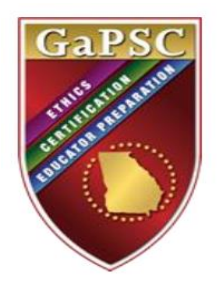

Provide a *yes* or *no* response to all questions, then type your name and MyPSC password in the appropriate boxes, which serves as an electronic signature. When complete, click *Submit.*

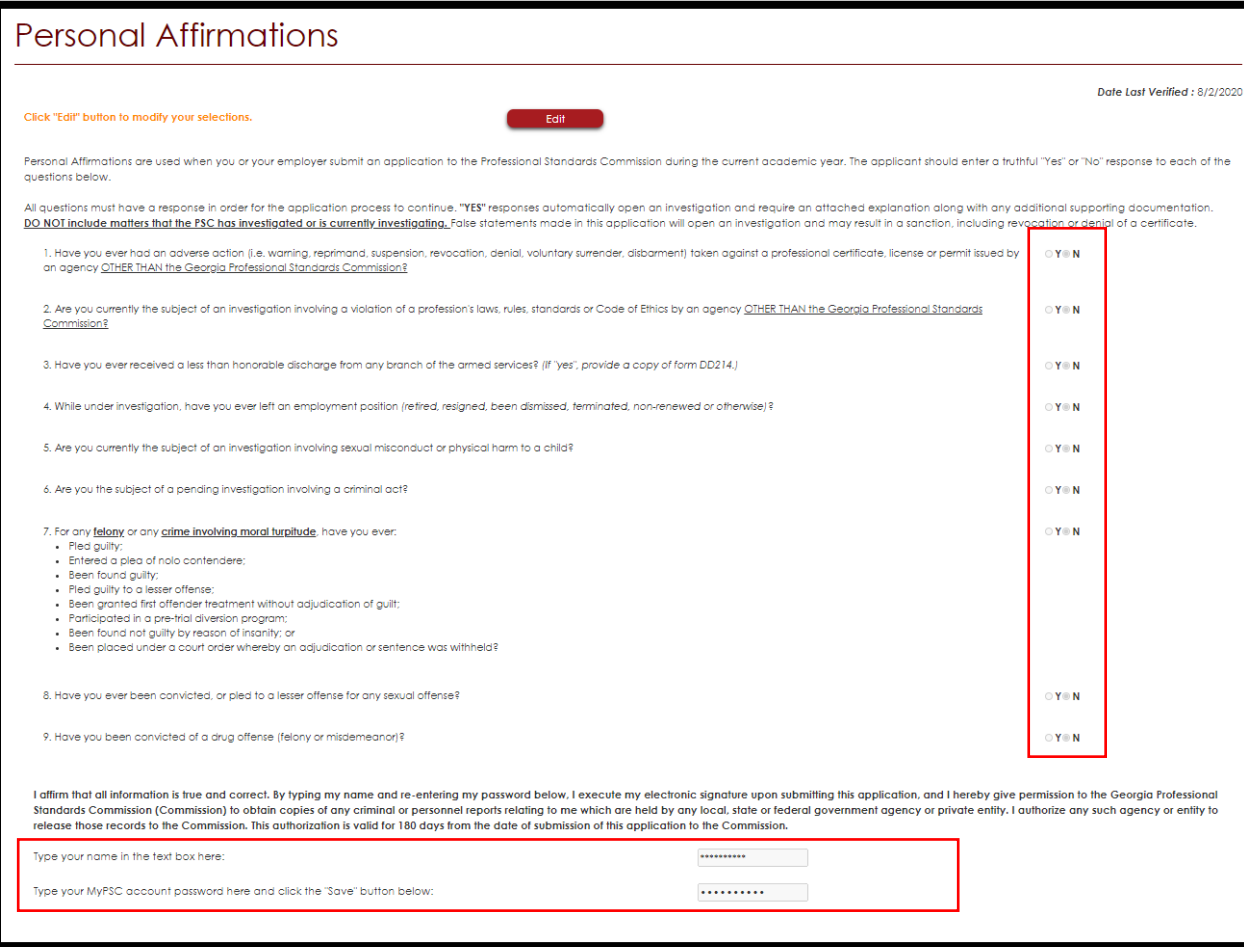

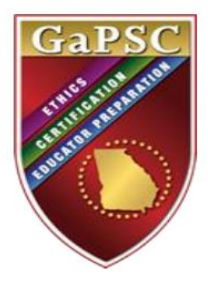

After PAQs are submitted, access the online application by clicking the *Applications / Documentation / Status*  tab highlighted below.

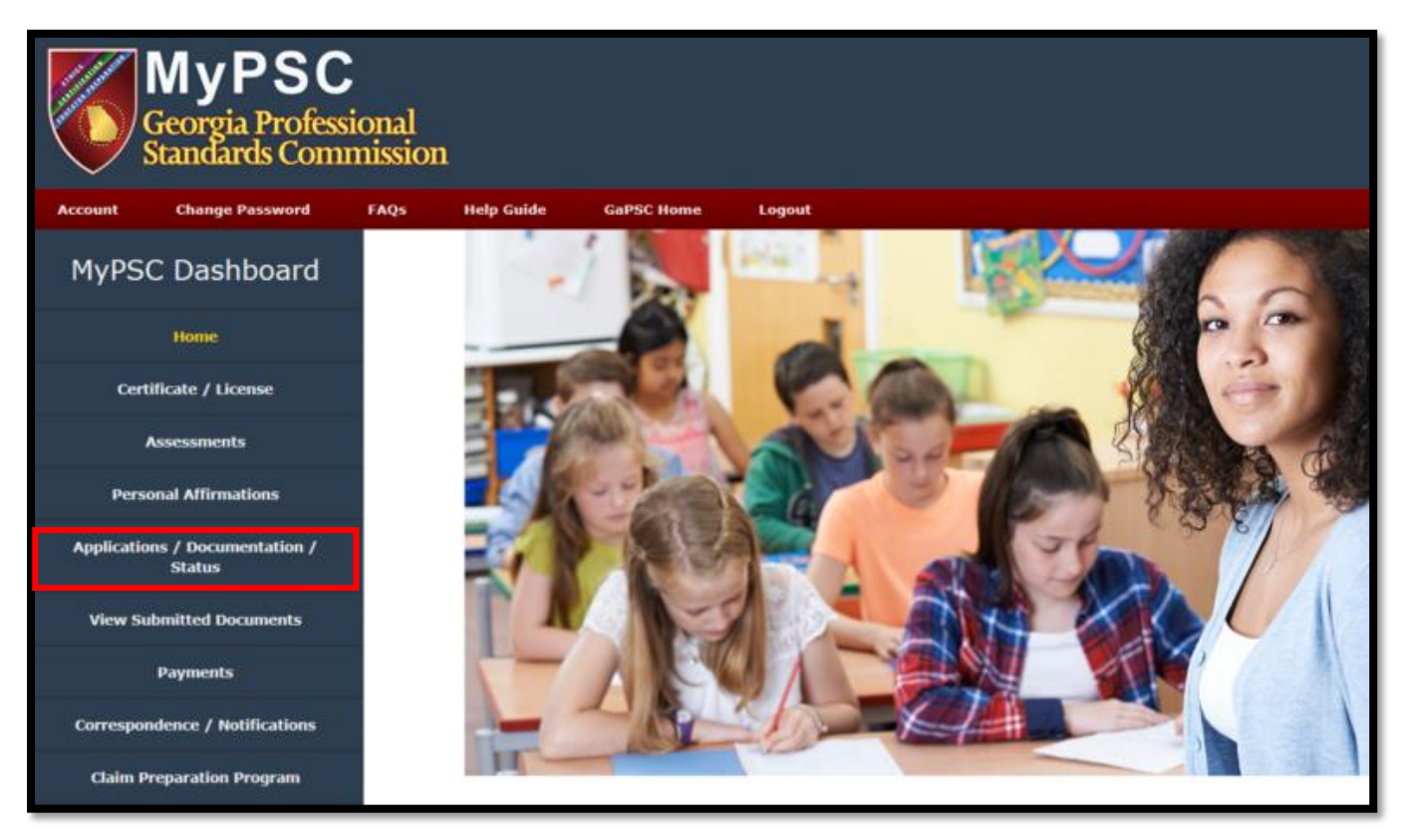

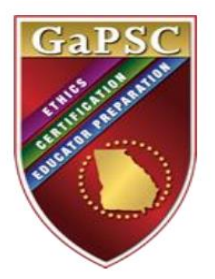

Click the *START* tab to begin.

## Applications and Documentation / Case History

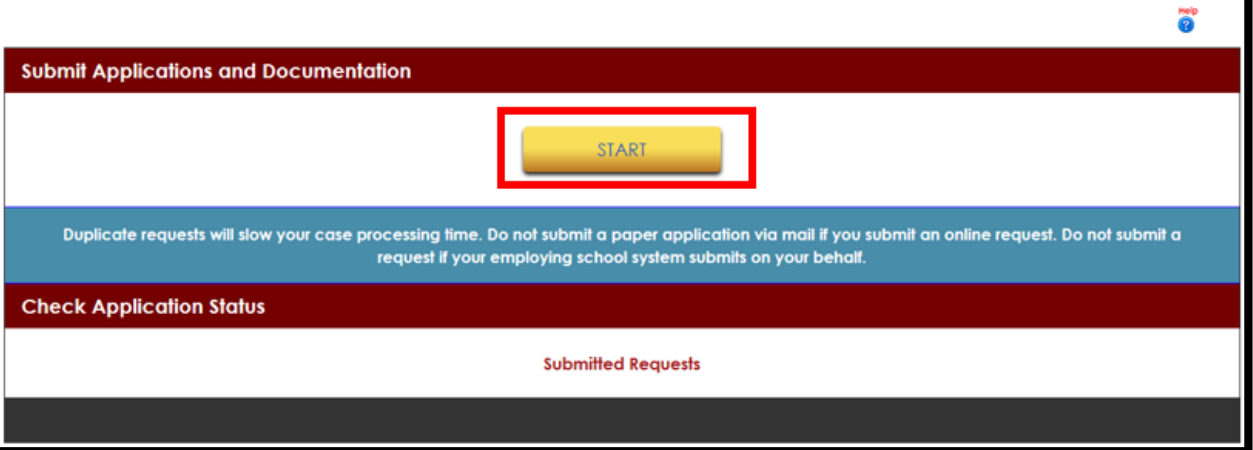

## Applications and Documentation / Case History

**Enter/Edit Employment Information** 

A If you are employed in a Georgia Public, Private or Charter School or with a state agency requiring certification, the following employment information MUSI be entered. Failure to enter this information will result in a significant delay in certificate processing. Please answer No to the following questions if you are employed as a paraprofessional, a substitute teacher, a license holder (such as support personnel), or in a support position that does not require educator certification. These questions apply only to those employed as certified educators (teachers, educational leaders, or service professionals such as School Counselors, Media Specialists, etc.).

ë

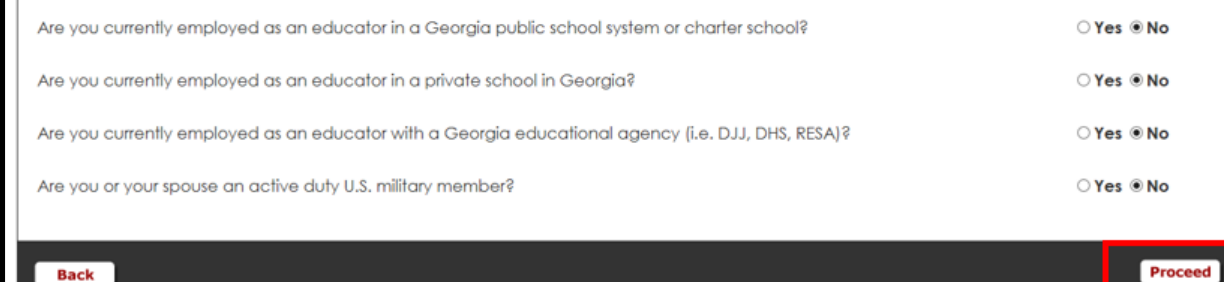

Answer the four questions, then click *Proceed.*

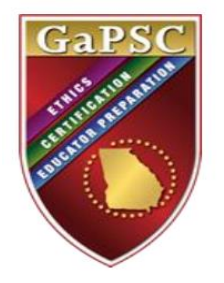

Select the Pre-Service certificate option, then click *Proceed*. (Please note: choosing any other option will **not** result in issuance of a Pre-Service certificate).

As this page does not apply, select *No,* then *Proceed*.

## Apply for Certification or Provide Documentation

You may open an online application for certification regarding the topics listed below. Requests for Non-Renewable certificates and Waivers must be submitted by your employer. Educators employed by a Georgia public school must apply for renewal through their employer's Human Resources department; renewal applications submitted through MyPSC by Georgia public employees will be denied.

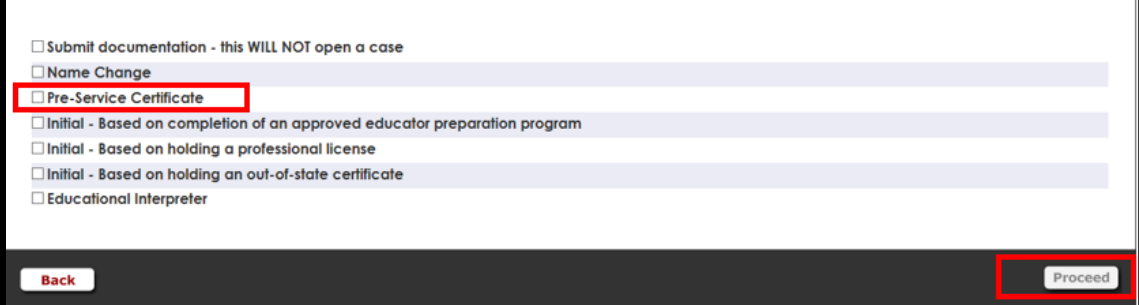

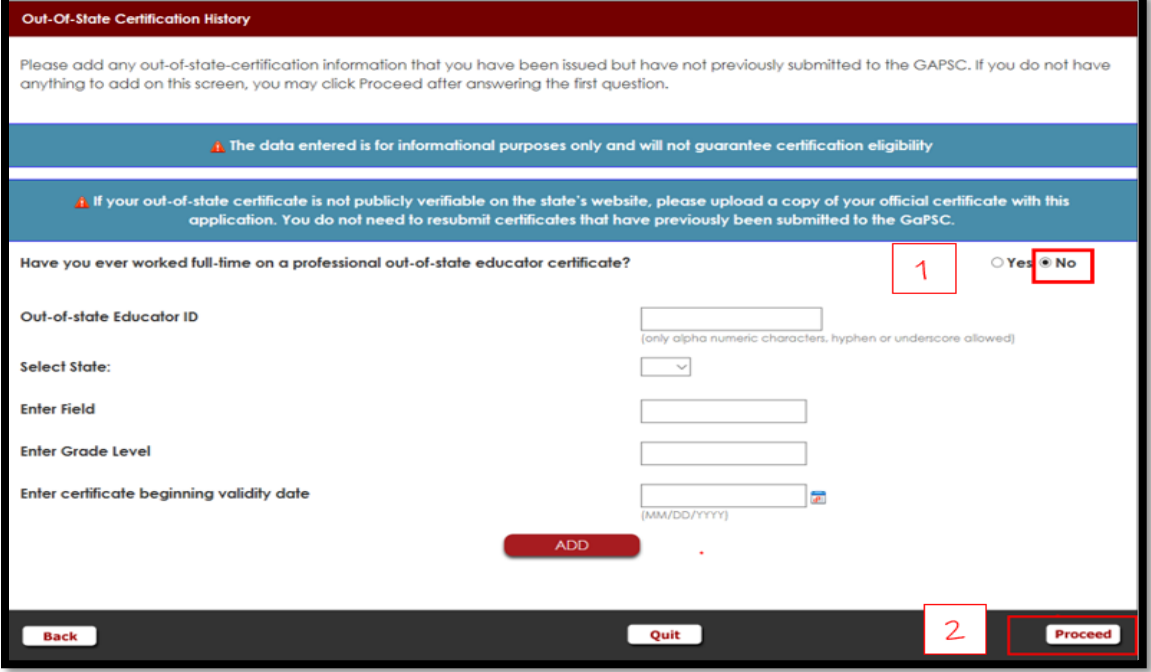

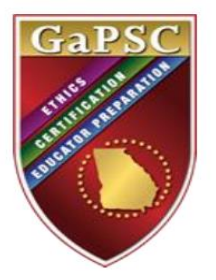

If applicable, upload your [Verification of Lawful Presence](https://www.gapsc.com/Certification/Downloads/VLP_Form_and_Affidavit.pdf?dt=DateTime.Now.Ticks.ToString();) (VLP) documentation and/o[r GACE](https://www.gapsc.com/EducatorPreparation/Assessment/BasicSkillsInfo.aspx)  [PAA exemption scores](https://www.gapsc.com/EducatorPreparation/Assessment/BasicSkillsInfo.aspx) by locating the scanned documents from your files and selecting the *Upload* tab, followed by *Finish*. If you have no documents to upload, simply select *Finish.*

Congratulations! You have submitted your Pre-Service Application. You do not need to submit a payment, so you may select *Close* to view your submitted application.

You may follow the status of your application in the

*Applications/Documentation/Status* tab of your MyPSC dashboard. Once the Pre-Service certificate is issued, you will receive an email and your certificate will be viewable in the *Certificates/Licenses* tab of your MyPSC Dashboard.

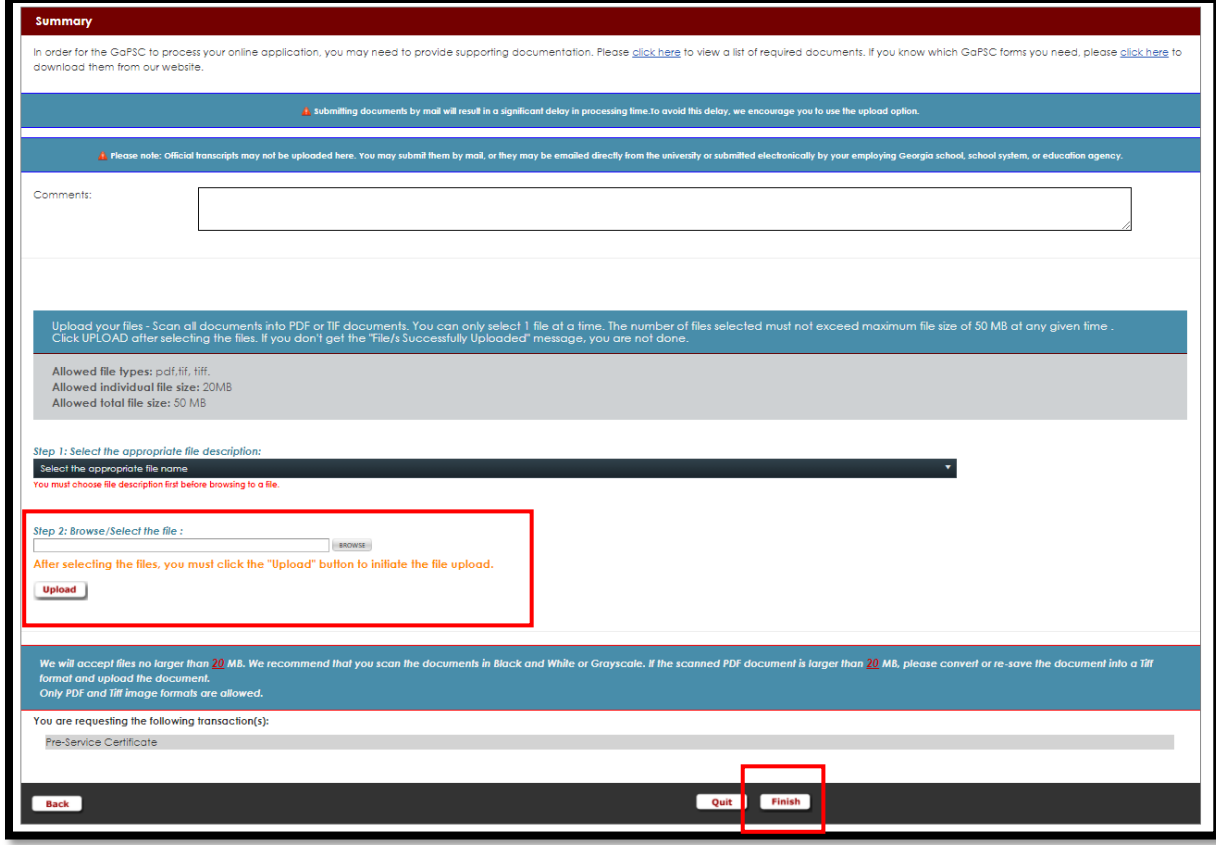

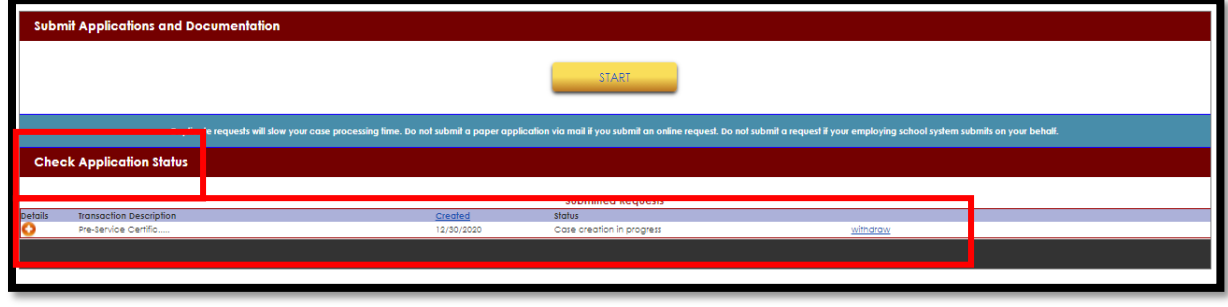